## Cheatography

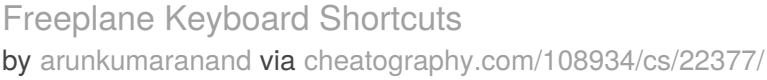

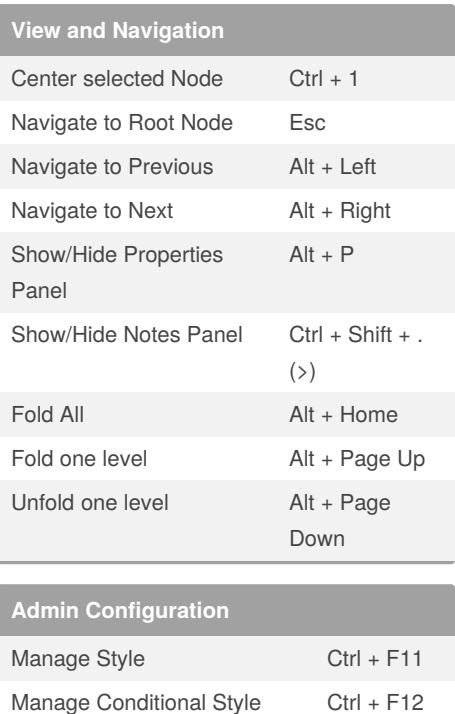

**Conditional Styles**

Core Text Matches regexp **^A[0-9]\*:**

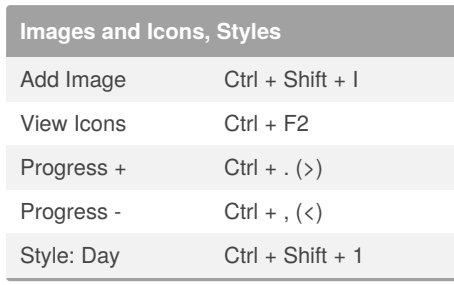

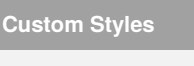

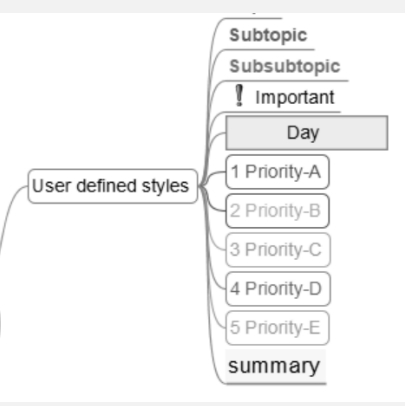

Added specific styles to indicate the Brian Tracy's priority A,B,C ,D & E

## **Miscellaneous**

Link between nodes: Select node1 and node2, then **Ctrl + L**

Organize nodes: Select the edge of the node and drag

Task Management: **Ctrl + T**

## **Tips**

Adjust the **View Settings** from (Menu > View > View Settings) Rectangular Selection, Center selected node etc.. Assign **Hot Keys** to ease common

## operations

By **arunkumaranand**

Published 10th April, 2020. Last updated 10th April, 2020. Page 1 of 1.

Sponsored by **Readable.com** Measure your website readability! <https://readable.com>

[cheatography.com/arunkumaranand/](http://www.cheatography.com/arunkumaranand/)